## **Notturno stregato con Inkscape**

Ed ecco che il 31 Ottobre è arrivato. Pronti a festeggiare **Halloween** disegniamo con **Inkscap e** un notturno da brivido.

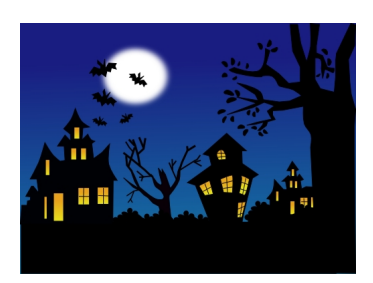

Iniziamo con **Crea rettangoli** a preparare uno sfondo blu scuro al quale applichiamo la sfumatura con l'apposito comando nel pannello **Riempimento e Riempimento e contorni** . Poi con **Crea**

## **ellissi**

creiamo la luna bianca che sfumiamo leggermente. Con **Disegna tracciati** prepariamo un pipistrello che poi duplichiamo, ridimensioniamo e ruotiamo più volte.

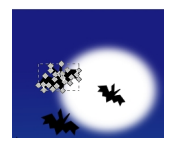

Sempre con Disegna tracciati realizziamo le casette e gli alberi e le finestre irregolari.

## **La notte di Halloween con Inkscape**

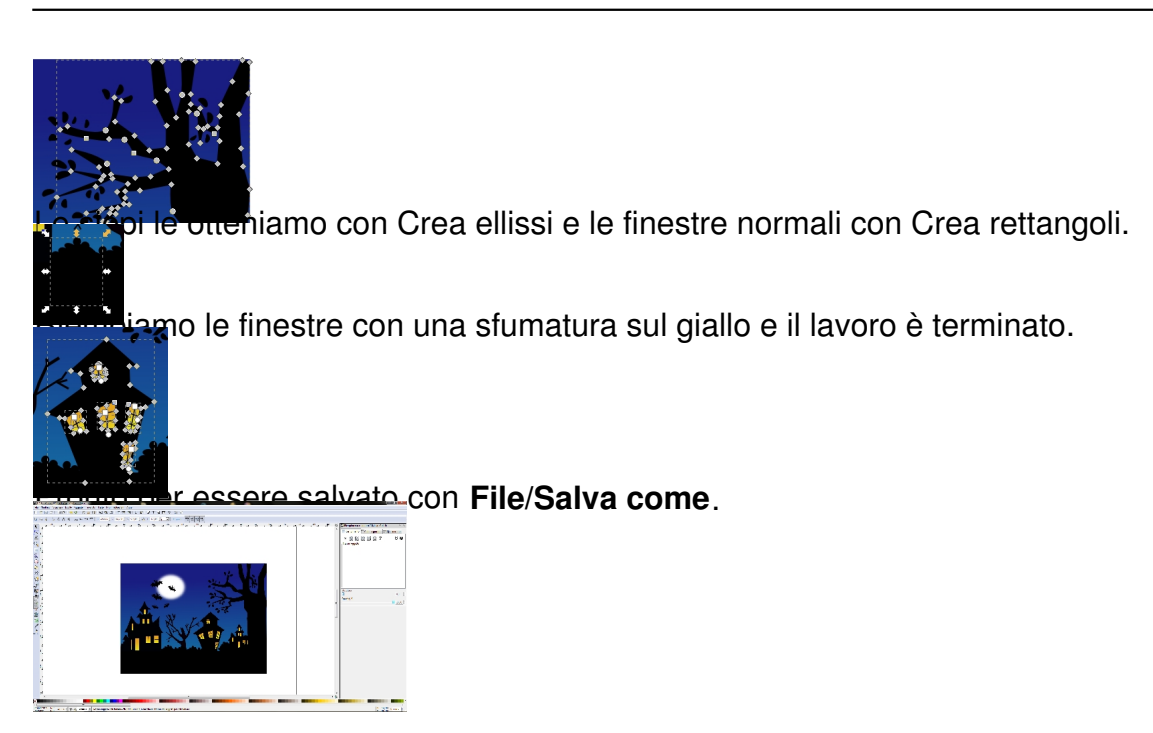